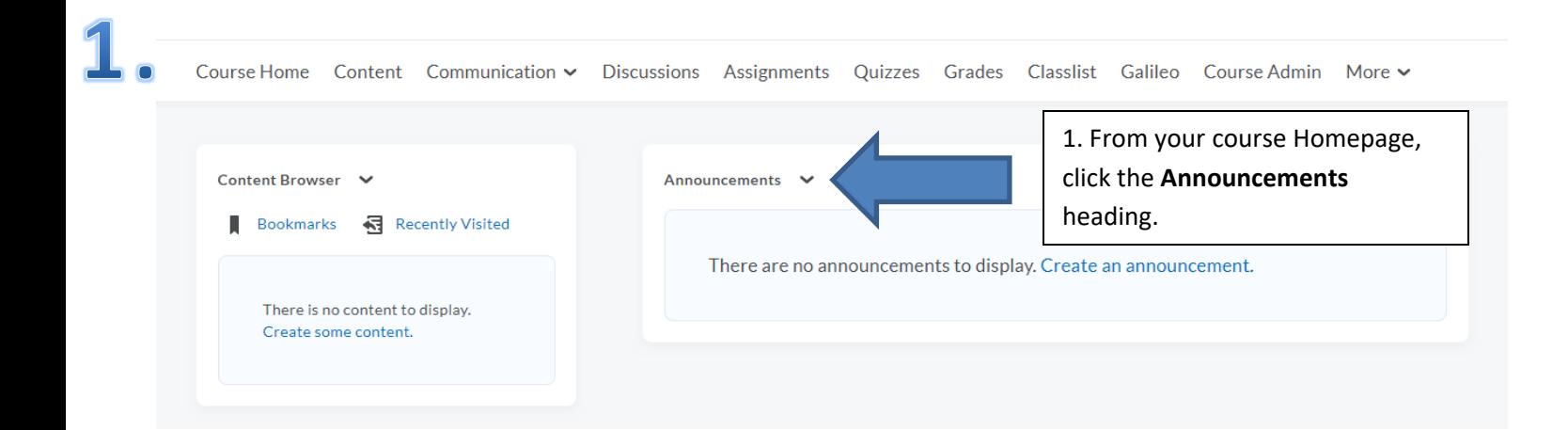

## 2. Announcements

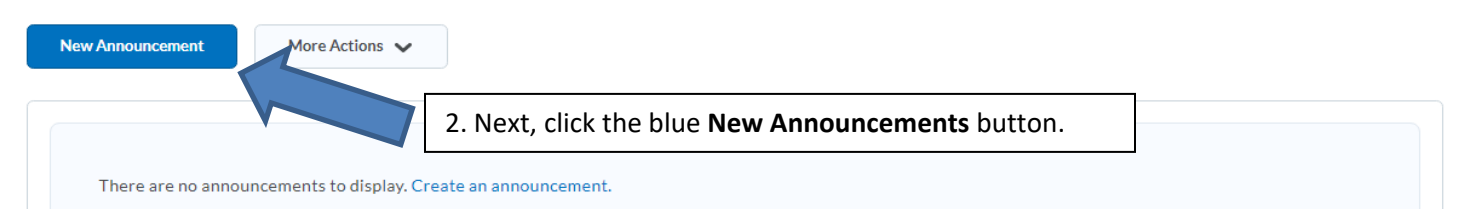

## $\mathbf{B}$ • New Announcement

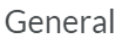

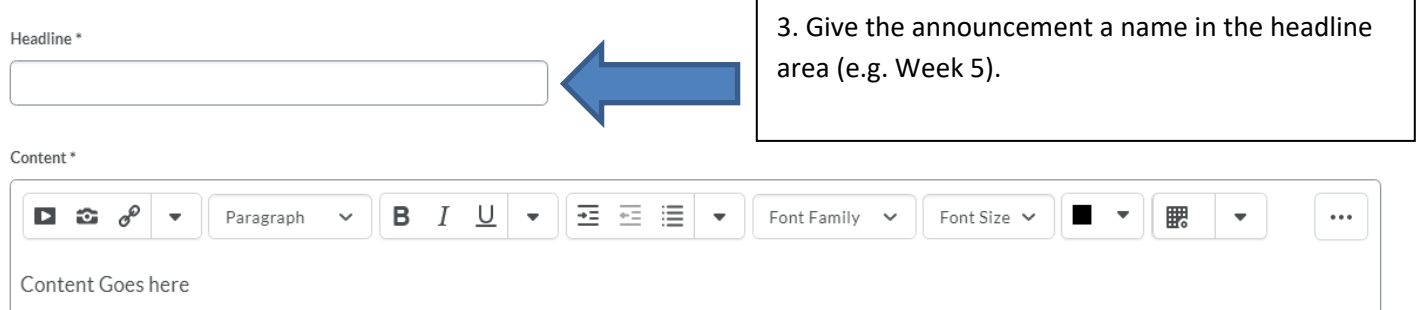

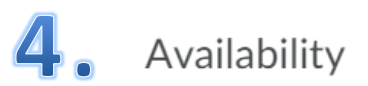

## Show Start Date

 $\sqrt{\phantom{a}}$  Always show start date

If unchecked, the start date will be visible only in the Announcements tool to users with permission to edit announcements.

## **Start Date**  $3/19/2020$ 3:37 PM Now United States - New York End Date Remove announcement based on end date 3/20/2020 12:00 AM Now United States - New York 4. Then, scroll down to the attachments area (to add an Attachments attachment) and select **Add a File**. Add a File Record Audio Add a File - Sample Course Section 01 Spring 2020 - Fort Valley State University  $\odot$  $\langle \mathcal{L} \rangle$ 5. Next, from the attachment pop-My Computer  $\overline{ }$ C. up menu, select **My Computer**.**Course Offering Files**  $\mathbf{\Sigma}$ rt date ate will be visible Shared Files  $\rightarrow$ My Locker  $\rightarrow$ 3:37 PM **B** Group Locker  $\rightarrow$ cement based o Cancel h. ïS.

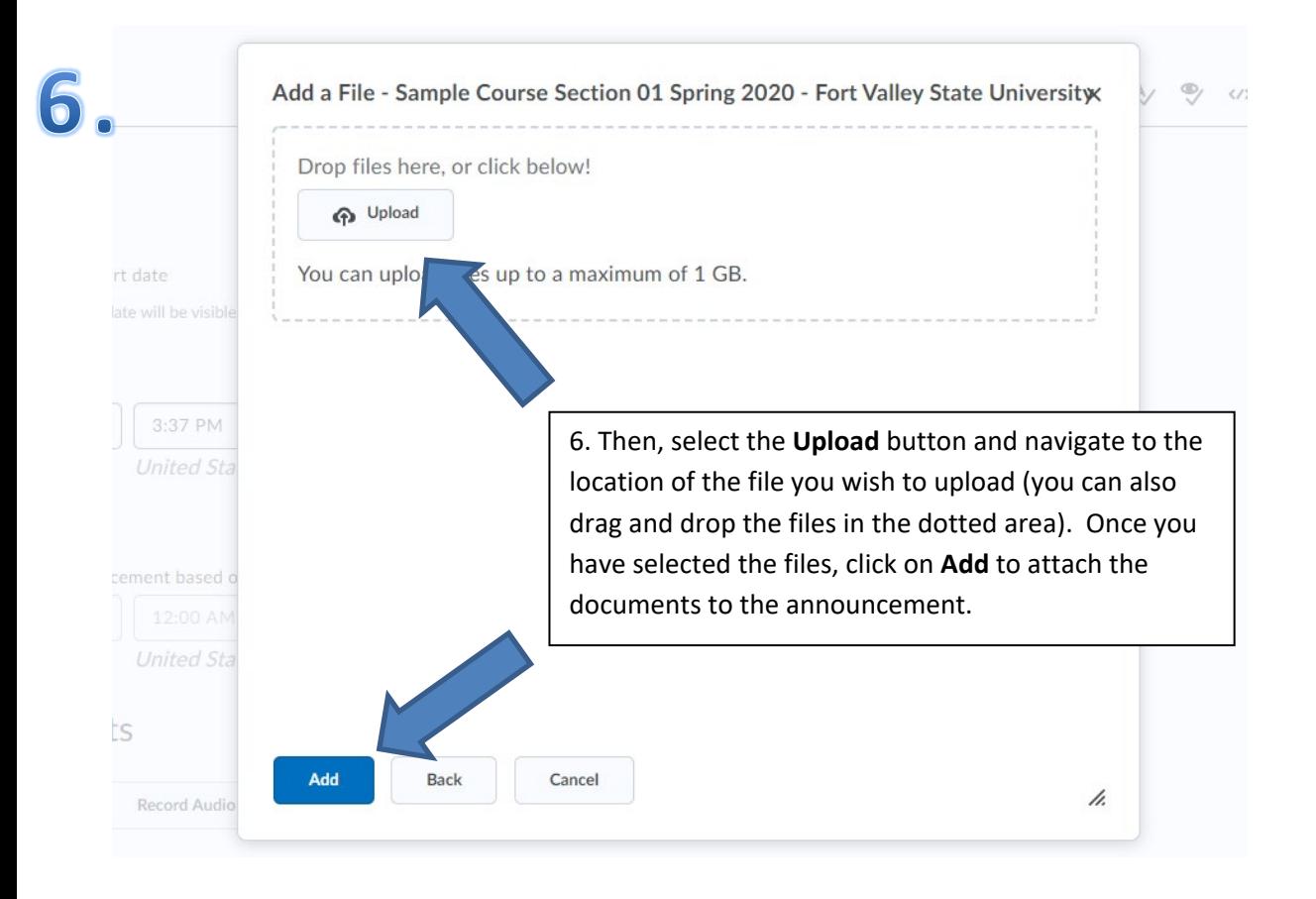

![](_page_2_Figure_1.jpeg)